# **دوره رایگان PLC پی ال سی**

به دهمین قسمت از [دوره رایگان PLC](https://viradedu.com/product-category/%d8%a2%d9%85%d9%88%d8%b2%d8%b4-%d9%be%db%8c-%d8%a7%d9%84-%d8%b3%db%8c/) پی ال سی ویراد خوش آمدید. در قسمت دهم از [دوره رایگان آموزش PLC](https://viradedu.com/?p=67409&preview=true) پی ال [سی](https://viradedu.com/?p=67409&preview=true) به بررسی انواع گیت منطقی در زبان Ladder( نردبان( در [برنامه نویسی](https://viradedu.com/%d8%a2%d9%85%d9%88%d8%b2%d8%b4-plc-%d8%b5%d9%86%d8%b9%d8%aa%db%8c/) PLC و [آموزش](https://dipslab.com/plc-rung/) PLC پرداختیم. اگر هنوز مقالات پیشین را بررسی نکرده اید پیشنهاد می کنیم تا ابتدا با استفاده از لینک [انواع گیت منطقی در زبان لدر](https://viradedu.com/%d8%ac%d8%b2%d9%88%d9%87-%d8%a2%d9%85%d9%88%d8%b2%d8%b4-plc-%d8%b1%d8%a7%db%8c%da%af%d8%a7%d9%86-10-%d8%a7%d9%86%d9%88%d8%a7%d8%b9-%da%af%db%8c%d8%aa-%d9%85%d9%86%d8%b7%d9%82%db%8c-%d8%af%d8%b1-%d8%b2/) به بررسی آن ها بپردازید.

در این قسمت از [آموزش پی ال سی](https://viradedu.com/%d8%a2%d9%85%d9%88%d8%b2%d8%b4-plc-%d8%b5%d9%86%d8%b9%d8%aa%db%8c/) PLC به [Rungو Rail](https://viradedu.com/%d8%a2%d9%85%d9%88%d8%b2%d8%b4-%d9%be%db%8c-%d8%a7%d9%84-%d8%b3%db%8c-%d8%b2%db%8c%d9%85%d9%86%d8%b3/) در زبان) Ladder نردبان (می پردازیم . هدف از مقاالت [آموزش رایگان پی ال سی](https://viradedu.com/product/%d8%af%d9%88%d8%b1%d9%87-%d8%a2%d9%85%d9%88%d8%b2%d8%b4-%d8%b1%d8%a7%db%8c%da%af%d8%a7%d9%86-plc-%d8%b5%d9%86%d8%b9%d8%aa%db%8c/) این است که شما بتوانید به صورت رایگان و با تالش و تمرین به یک برنامه نویس PLC پی ال سی تبدیل شوید.

بنابراین تا پایان مجموعه مقاالت [دوره رایگان PLC](https://viradedu.com/product/%d8%af%d9%88%d8%b1%d9%87-%d8%a2%d9%85%d9%88%d8%b2%d8%b4-%d8%b1%d8%a7%db%8c%da%af%d8%a7%d9%86-plc-%d8%b5%d9%86%d8%b9%d8%aa%db%8c/) پی ال سی با ما همراه باشید.

آنچه در ادامه خواهید خواند:

**منظور از Rung در PLC چیست**

 **Railدر منطق نردبانی چیست** 

**نمایش ورودی -خروجی RUNG در: PLC**

**PLC Rung Input**

**PLC Rung Output**

 **RUNGدر منطق زبان Ladder چگونه عمل می کند**

## **Rungو Rail در زبان لدر**

در کنترلرهای منطقی قابل برنامه ریزی (PLC (بیشتر از زبان برنامه نویسی (LD (diagram ladder استفاده می شود.

نمودار ladder به عنوان ابزار نرم افزاری گرافیکی عمل می کند که برای توصیف و طراحی مدارهای الکتریکی استفاده می شود.

برای طراحی مدار الکتریکی، باید چهار مفهوم اساسی در مورد منطق ladder را بدانیم.

- ورودی خروجی هایPLC
	- دستورالعمل ها و آدرس ها
		- RailوRungs •

در [آموزش رایگان](https://viradedu.com/product-category/%d8%a2%d9%85%d9%88%d8%b2%d8%b4-%d9%be%db%8c-%d8%a7%d9%84-%d8%b3%db%8c/) PLC قبلی، سه مفهوم پایه و اولیه منطق ladder را توضیح دادیم .حال در این پست قصد داریم به کمک نمودار مدار با PLC و ریل PLC آشنا شویم.

#### **بیایید ببینیم که منظور از Rung در PLC چیست.**

در [برنامه نویسی](https://viradedu.com/%d8%a2%d9%85%d9%88%d8%b2%d8%b4-plc-%d8%b5%d9%86%d8%b9%d8%aa%db%8c/) PLC با منطق Ladder ، خط افقی را Rung می نامند. اساساًمنطق نردبان از مجموعه ای از rung ها تشکیل شده است. هر rung نشان دهنده یک خط با توابع خاص است.

بیایید اینجا، نمایش ساده rung را در منطق نردبان ببینیم.

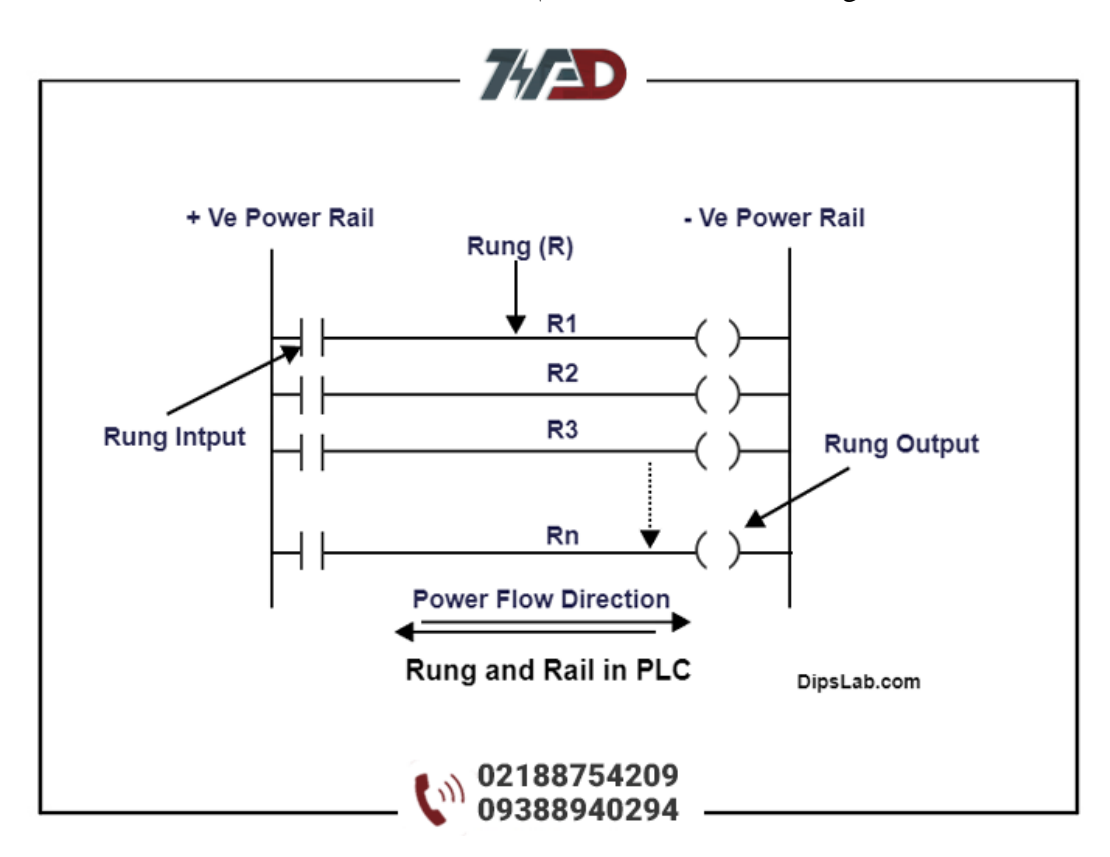

اگر نمودار باال را دیده باشید، خطوط افقی که به صورت1R ، Rn ... 2Rنشان داده شده اند، rungها هستند. هر rung می تواند چندین ورودی، خروجی و سایر دستورالعمل های برنامه نویسی داشته باشد.

به این ترتیب است که ماژول های ورودی و خروجی از طریق rung ها به هم متصل شده و ارتباط برقرار می کنند.

#### **Railدر منطق نردبانی چیست**

از نمودار باال، مشاهده کردید که هر RUNG از منطق نردبان بین دو خط عمودی قرار دارد. این دو خط عمودی را .نامند می Power Rail یاPLC Rail

 Rail Powerبرای تامین منبع تغذیه برای هر rung ای که یک مدار کامل را می سازد استفاده می شود که می تواند با منبع AC یا DC متصل شود.

• خط عمودی سمت چپ نشان دهنده ریل مثبت است )به عنوان فاز در نظر بگیرید(.

• خط عمودی سمت راست نشان دهنده ریل منفی است )به عنوان خط خنثی در نظر بگیرید(.

## **نمایش ورودی- خروجی RUNG در: PLC**

با کمک کنتاکت های ورودی و خروجی می توانیم مدار الکتریکی و بوبین کنترلی را متصل یا قطع کنیم.

#### **PLC Rung Input**

اگر در حال طراحی یک مدار الکتریکی در ladder logic rung هستید، دستورالعمل ورودی را می توان به دو شکل مختلف استفاده کرد، مانند:

- –[ ]– معموالً مخاطب باز(NO(
- –[\]– مخاطب معمولی بسته(NC(

#### **PLC Rung Output**

خروجی rung شامل دستورالعمل های خروجی به شکل یک محرک یا سیم پیچ است. در rung logic ladder ، خروجی های PLC به دو صورت نمایش داده می شوند.

- –( )– کویل معموالً غیر فعال.(NO(
	- ${\sf (NC)}$ ، کویل معمولی فعال  ${\sf -(NC)}$

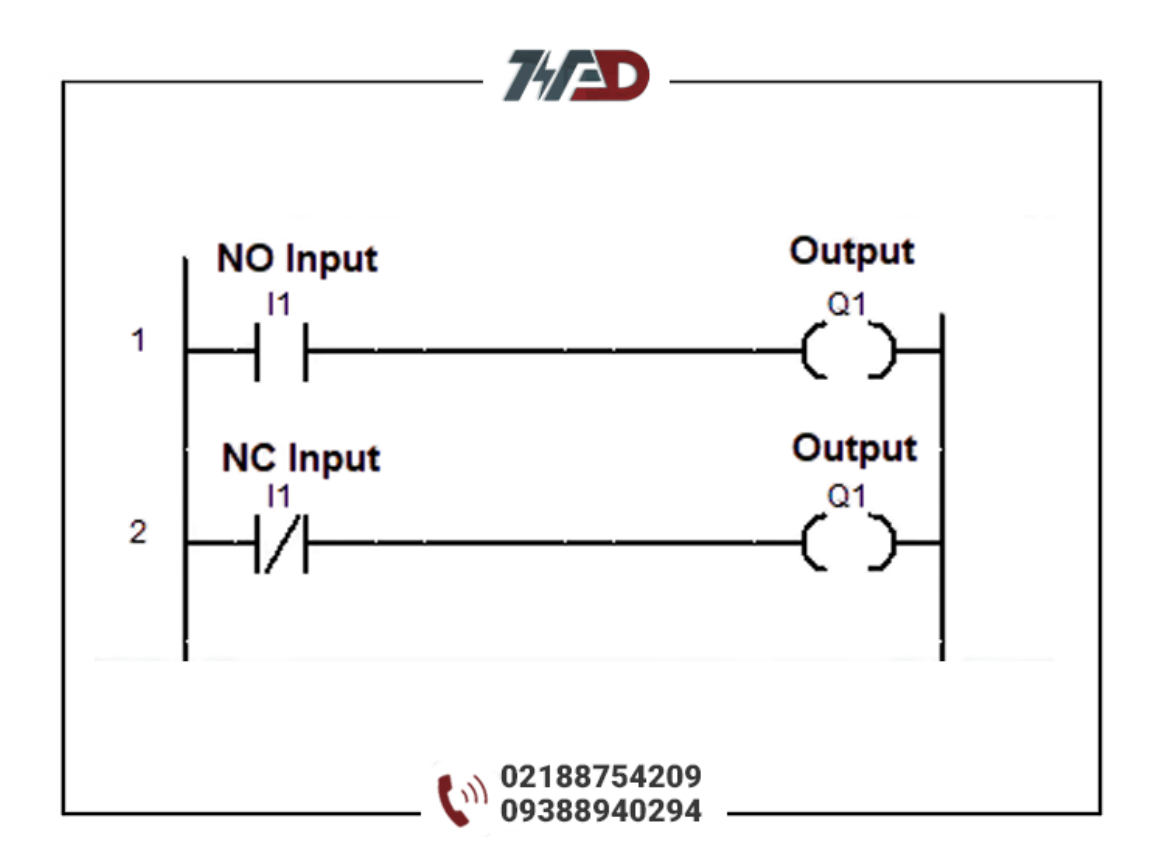

نمایش ورودی و خروجی RUNG در منطقladder

# **RUNGدر منطق زبان Ladder چگونه عمل می کند**

برای طراحی مدار منطقی ladder از چندین نرم افزار برند PLC استفاده می شود [.نرم افزار](https://viradedu.com/%d8%af%d8%a7%d9%86%d9%84%d9%88%d8%af-%d8%b1%d8%a7%db%8c%da%af%d8%a7%d9%86-%d9%86%d8%b1%d9%85-%d8%a7%d9%81%d8%b2%d8%a7%d8%b1/) PLC نیز برای رفع اشکال بسیار مفید است.

در اینجا مثال ساده ای از منطق ladder را با استفاده از نرم افزار [PLC AB](https://viradedu.com/%d8%af%d8%a7%d9%86%d9%84%d9%88%d8%af-%d8%b1%d8%a7%db%8c%da%af%d8%a7%d9%86-%d9%86%d8%b1%d9%85-%d8%a7%d9%81%d8%b2%d8%a7%d8%b1/) توضیح می دهم.

به عنوان مثال، زمانی که یک مدار الکتریکی طراحی می کنیم، به یک منبع تغذیه نیاز داریم و در نهایت بار را وصل می کنیم تا یک مدار یا مسیر کامل ایجاد شود.

به همین ترتیب، اگر مدار را در ابزار نرمافزار منطق ladder طراحی میکنیم، نیاز به اتصال منبع به عنوان ورودی و مصرف کننده به عنوان خروجی (به عنوان مثال لامپ) داریم.

در طراحی مدار الکتریکی، یک rung (پله) شامل یک ورودی منفرد) 11 تیغه باز یعنی «NO» یا تیغه بسته یعنی تماس و خروجی  $Q1$  است. $N$ C»)

بیایید در دو مورد بررسی کنیم،

### **مورد 1 Rung :چگونه در تیغه NO کار می کند**

• مدار الکتریکی با کلید NO متصل

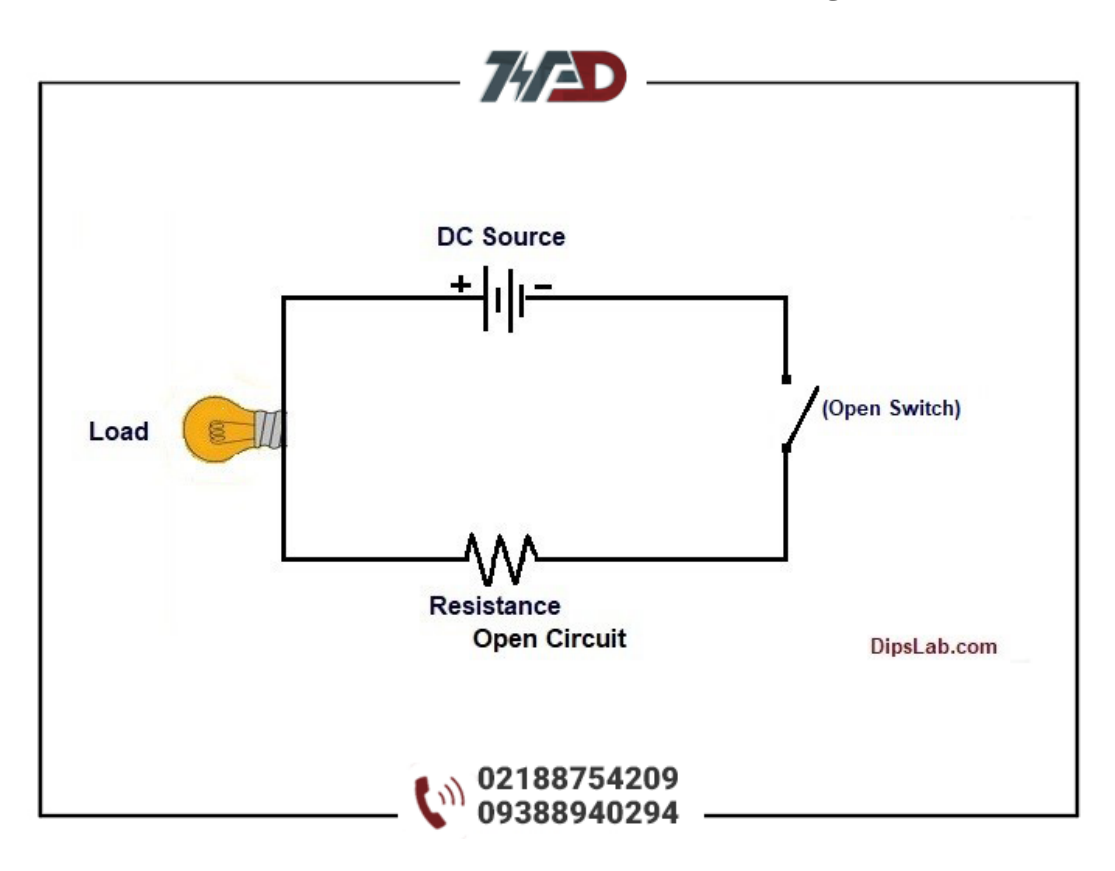

• برای مدار منطق نردبانی )نمودار نردبان(:

وقتی تیغه باز (NO (را که ورودی (1I (است با سیم المان خروجی (1Q (وصل می کنیم، جریان الکتریکی در rung جریان نمی یابد.

بنابراین، ladder logic rung[حالت فعال نخواهد بود و خروجی یا سیم پیچ (Q1) فعال نمی شود.

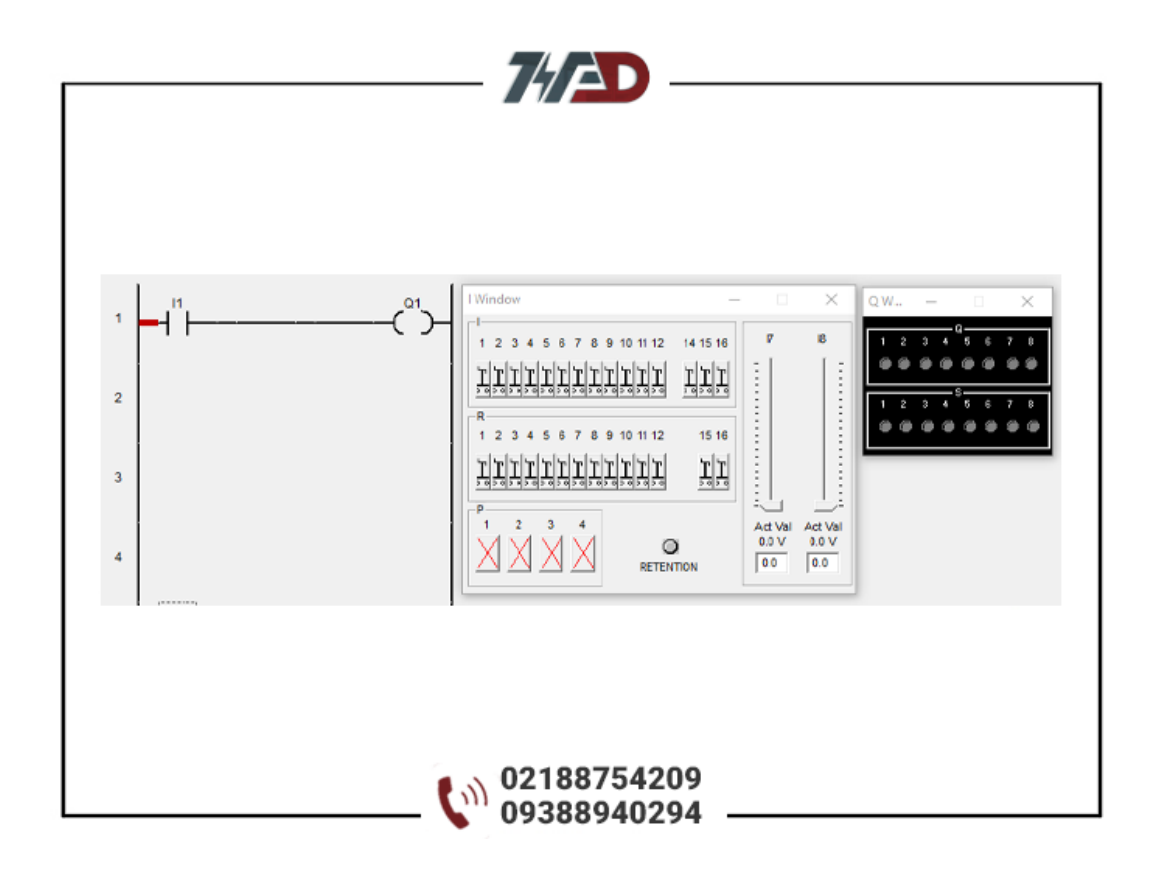

### **مورد 2 Rung: چگونه در تیغه NC کار می کند**

• مدار الکتریکی با کلید NC متصل:

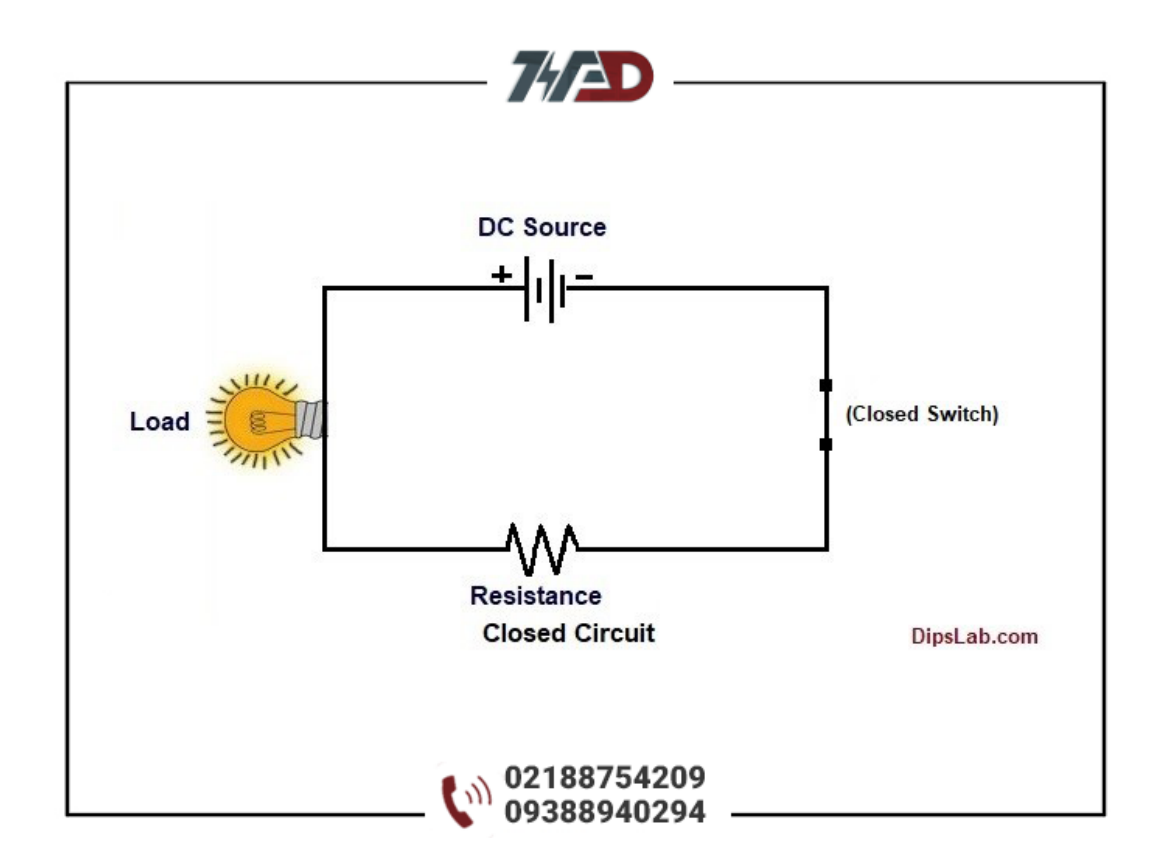

• برای مدار منطق: ladder

وقتی تیغه بسته (NC (را که ورودی (1I (است به خروجی (1Q (وصل می کنیم، جریان الکتریکی در rung جریان می یابد.

بنابراین، ladder logic rungادر حالت فعال کار خواهد کرد و خروجی یا سیم پیچ (Q1) به طور خودکار در وضعیت روشن قرار می گیرد.

نمودار زیر را میتوانید ببینید که در آن rung در خط قرمز رنگ (حالت فعال یا آنلاین) نشان داده میشوند.

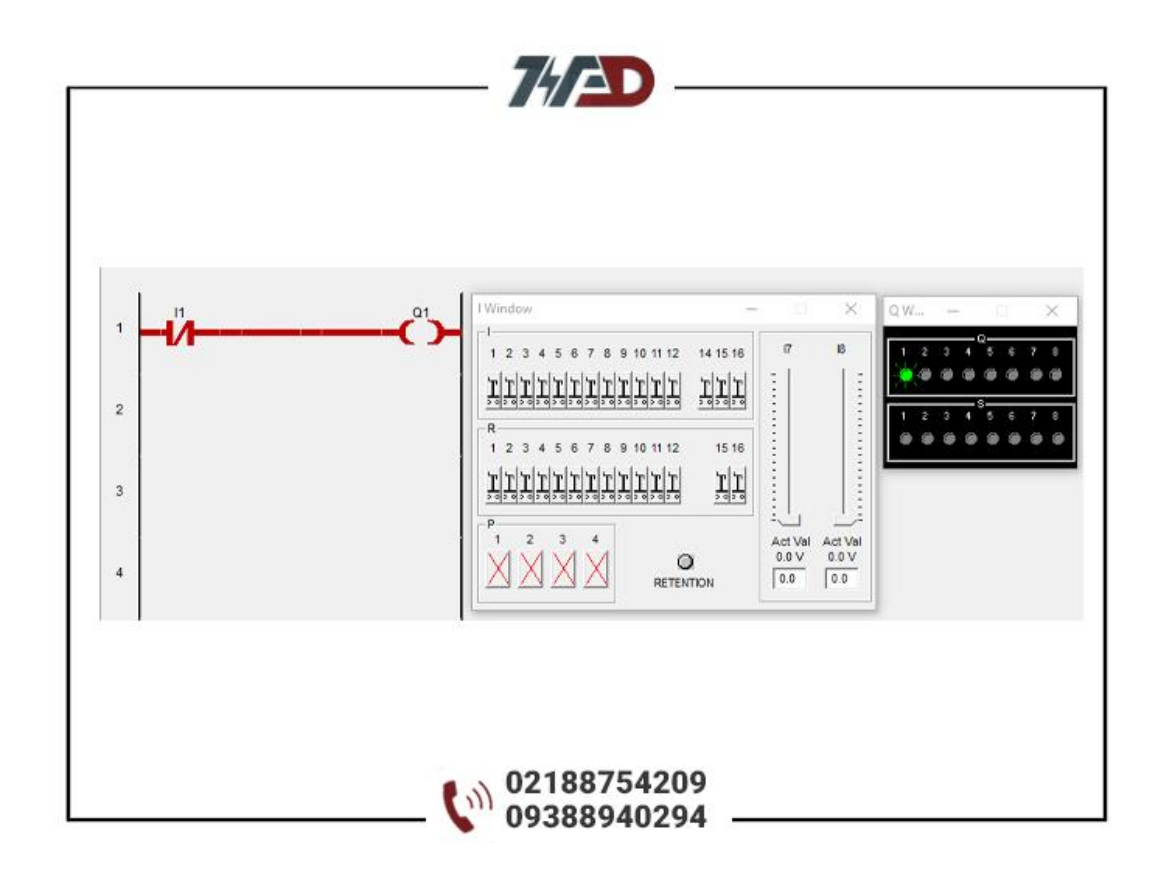

هر rung برنامه را از چپ به راست و بالعکس اجرا می کند. همچنین برنامه PLC از طریق هر rung از باال به پایین و بالعکس اجرا می شود.

شما می توانید مطابق با نیاز طراحی مدار و پروژه های اتوماسیون PLC خود به تعداد الزم rung قرار دهید.

در قسمت بعدی از آموزش های دوره رایگان PLC پی ال سی میخواهیم در رابطه با [ماژول های مختلف](https://viradedu.com/?p=68369&preview=true) plc صحبت کنیم

همچنین شما می توانید در صورت داشتن سوال با آموزشگاه PLC ویراد تماس بگیرید و با اساتید این مجموعه مشاوره کنید.

تلف[ن02188754209](tel:02188754209) :

#### **[دوره آموزش](https://viradedu.com/%d9%88%d8%a7%d8%ad%d8%af-%d9%be%db%8c-%d8%a7%d9%84-%d8%b3%db%8c/) PLC پی ال سی**

همچنین شما می توانید در [دوره آموزش](https://viradedu.com/%d8%a2%d9%85%d9%88%d8%b2%d8%b4-plc-%d8%b5%d9%86%d8%b9%d8%aa%db%8c/) PLC مجموعه ویراد ثبت نام کنید و با حضور در کارگاه های [آموزش](https://viradedu.com/%d9%88%d8%a7%d8%ad%d8%af-%d9%be%db%8c-%d8%a7%d9%84-%d8%b3%db%8c/) PLC به صورت عملی پروژه [برنامه نویسی پی ال سی](https://viradedu.com/%d8%a2%d9%85%d9%88%d8%b2%d8%b4-plc-%d8%b5%d9%86%d8%b9%d8%aa%db%8c/) های مختلف به همراه سیم کشی و اجرای عملی برنامه را انجام دهید تا به یک برنامه نویس خبره PLC تبدیل شوید.

در ادامه مقاالت [آموزش رایگان](https://viradedu.com/product-category/%d8%a2%d9%85%d9%88%d8%b2%d8%b4-%d9%be%db%8c-%d8%a7%d9%84-%d8%b3%db%8c/) PLC در مقاله دوازدهم به [سراغ بررسی ماژول های](https://viradedu.com/?p=68369&preview=true) PLC می رویم